# Logging into the Portal—CSP Access Do Not Pay Quick Reference Card

### **Getting Started**

### **Overview of the CAIA Implementation**

The Bureau of the Fiscal Service (Fiscal Service) is implementing the Common Approach to Identity Assurance (CAIA) as a credentialing provider for many of its applications. CAIA enables federated applications to accept user credentials from external Credential Service Providers (CSP). CAIA replaced the previous DNP identity provisioning system, IBM Security Identity Manager (ISIM). CAIA allows for three different methods of identity authentication: 1) Personal Identity Verification (PIV) Card/Common Access Card (CAC)/LincPass card; 2) ID.me; and 3) Login.gov.

### Impacts to the DNP Portal User Experience for Non-PIV Card Users

On March 25, 2023, Fiscal Service implemented CAIA to log into the DNP Portal, replacing the IBM Security Identity Manager (ISIM). State users and contractors who do not have a PIV/CAC/LincPass card are required to create an account (or use an existing account) with Login.gov or ID.me to authenticate their identity and log into the Portal.

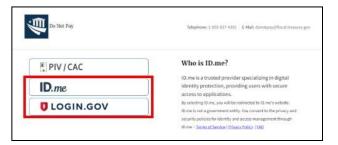

#### Creating an Account with Login.gov

If you do not have a Login.gov account and would like to create one for the purpose of logging into the DNP Portal, please access the Login.gov Account creation page (https://secure.login.gov/sign\_up/enter\_email) or visit the Login.gov homepage (https://login.gov/), select [Sign in with Login.gov], then select [Create an account].

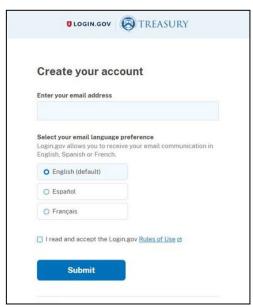

Login.gov

If you already have a Login.gov account, please ensure that your official work email address is included as a *verified* email address. Also, make sure your official work email matches the email address provided to DNP on the User Enrollment Form.

#### **Creating an Account with ID.me**

If you do not have an ID.me account and would like to create one for the purpose of logging into the DNP Portal, please access the ID.me Account creation page (https://api.id.me/en/registration/new) or visit the ID.me homepage (https://www.id.me/), select [Sign in to My Account], then select [Create an ID.me account].

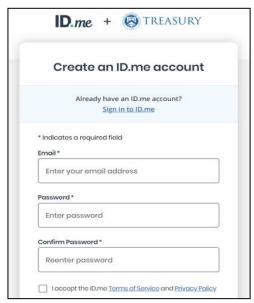

ID.me

If you already have an ID.me account, please ensure that your official work email address is selected as the primary email address in the account. Also, make sure your official work email matches the email address provided to DNP on the User Enrollment Form.

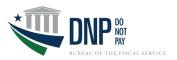

### FAQ's

## Will I need to contact the DNP Help Desk for technical assistance with my Login.gov or ID.me account?

No. For technical assistance with your Login.gov or ID.me account, please access the respective Help Center found on each website: Login.gov Help Center (https://login.gov/help/) | ID.me Help Center (https://help.id.me/hc/en-us).

### Can I use an existing account with Login.gov or ID.me to authenticate my access to the DNP Portal?

Yes, you may use an existing account with Login.gov or ID.me. If you have an existing account that contains your personal email address, you must also add your work email address to your profile. An ID.me account must contain your official work email address as the *primary* email address. Access to the DNP Portal is provisioned to official work email addresses only, not personal email addresses. The official work email address on your existing account with Login.gov or ID.me must match the email address provided to DNP on the User Enrollment Form.

## Will I need to make an account with both Login.gov and ID.me to authenticate my access to the DNP Portal?

No. You are required to create an account with *either* Login.gov *or* ID.me.

# Once I have my new account with Login.gov or ID.me, will I be able to access to the DNP Portal immediately, or is there a lag time for processing the Login.gov or ID.me request?

If you have authenticated your identity through the CSP of your choice, your access to the DNP Portal should be immediately available through your new Login.gov or ID.me account.

### **Support Resources**

#### **DNP Agency Support Center**

Contact your DNP Agency Lead and Agency Specialist to learn more about the CAIA implementation for the DNP Portal. You may also contact the DNP Agency Support Center at **855-837-4391**, or by email at donotpay@fiscal.treasury.gov if you have any questions., or have trouble logging into the Portal.

### ULOGIN.GOV Login.gov Help Center

For assistance with creating or maintaining your Login.gov account, please access the Login.gov Help Center (https://login.gov/help/).

### ID.me Help Center

For assistance with creating or maintaining your ID.me account, please access the ID.me Help Center (https://help.id.me/hc/en-us).

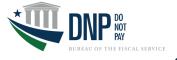